# 『PCA 消費税シリーズ』補足説明 (インボイス制度対応)

SCY231024

本紙では、『PCA 消費税シリーズ』のインボイス制度対応プログラムでの仕様変更点をまとめております。 操作方法などの詳細につきましては、PDF マニュアル、オンラインヘルプをご覧ください。 ※ご利用のシステムにより、一部搭載されていない機能があります。

#### ≪インボイス制度に関する機能≫

- ◇「消費税申告書・付表」「提出書類の出力」「電子申告」を、令和 5 年度様式に対応しました。
- ◇「消費税申告書情報の登録」に「税額控除に係る経過措置の適用(2 割特例)」「免税事業者から適格請 求書発行事業者への切り替えあり」「免税期間の課税売上高」「2023/09/30 までに積み上げ売上がある」 を追加([P.2](#page-1-0) 参照)
- ◇「消費税申告書情報の登録」の「名称又は屋号欄」を「法人名」に変更([P.2](#page-1-1) 参照)
- ◇「消費税申告書情報の登録」の[仕入-積み上げ方式]の初期値を「ON」に変更([P.3](#page-2-0) 参照)
- ◇「消費税の還付申告に関わる明細書(法人用)]に、棚卸資産等、固定資産等を取得した取引先の登録番 号を追加([P.3](#page-2-1) 参照)
- ◇「提出書類の出力」の電子申告データ出力ダイアログ([基本情報]タブ)に[(e-Tax)通知希望区分(還 付金振込)]を追加([P.4](#page-3-0) 参照)
- ◇「【WS:1】課否判定」、「【WS:2】税区分と課税売上割合」「【WS:3】調整前仕入控除税額の計算(一般課 税用)」で、経過措置用の税区分の入力に対応([P.5](#page-4-0) 参照)
- ◇「【WS:2】税区分と課税売上割合」「【WS:3】調整前仕入控除税額の計算(一般課税用)」に「経過措置 控除税額の計算」に対応しました。
- ◇「PCA 非営利会計データの受入」「他会計ソフトデータの受入」で、経過措置用の税区分からの受入に 対応しました。

## メニューから「よくある質問(FAQ)」を起動できるようになりました! インボイス機能についてのご質問、操作のご不明点はまずこちらをご確認ください。

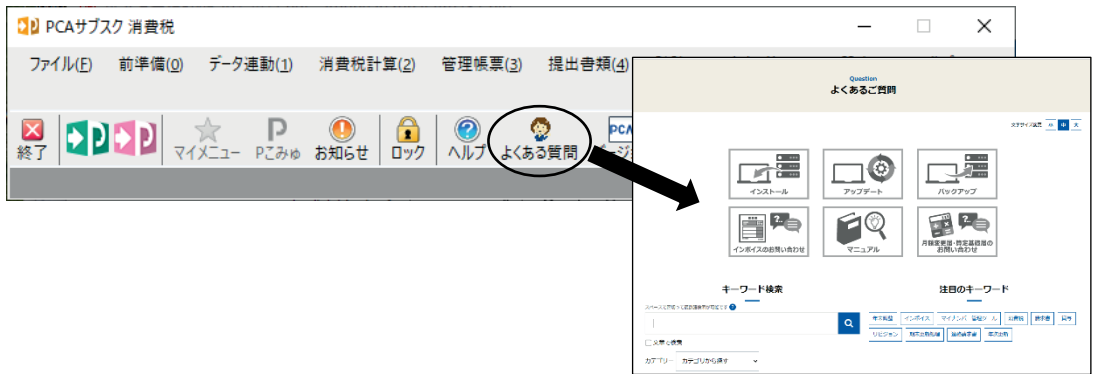

# インボイス制度に関する機能について

<span id="page-1-0"></span>≪「消費税申告書情報の登録」の項目設定を追加・変更≫

「税額控除に係る経過措置の適用(2割特例)」「免税事業者から適格請求書発行事業者への切り替えあ り」「免税期間の課税売上高」「2023/09/30 までに積み上げ売上がある」を追加しました。

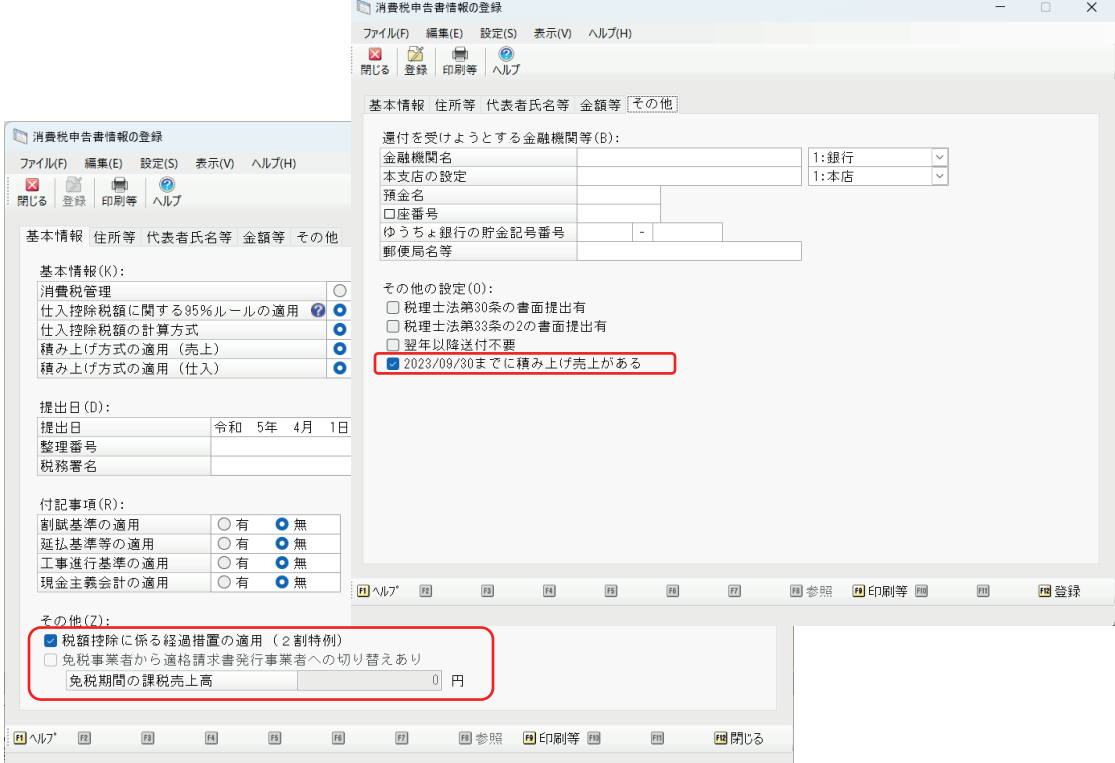

<span id="page-1-1"></span>「消費税申告書情報の登録」の「名称又は屋号欄」を「法人名」に変更しました。

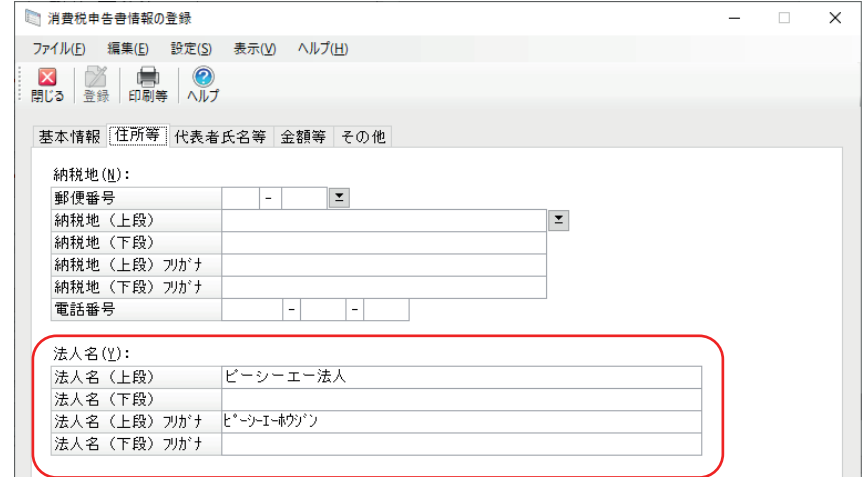

<span id="page-2-0"></span>「消費税申告書情報の登録」の[仕入ー積み上げ方式]の初期値を「ON」に変更しました。

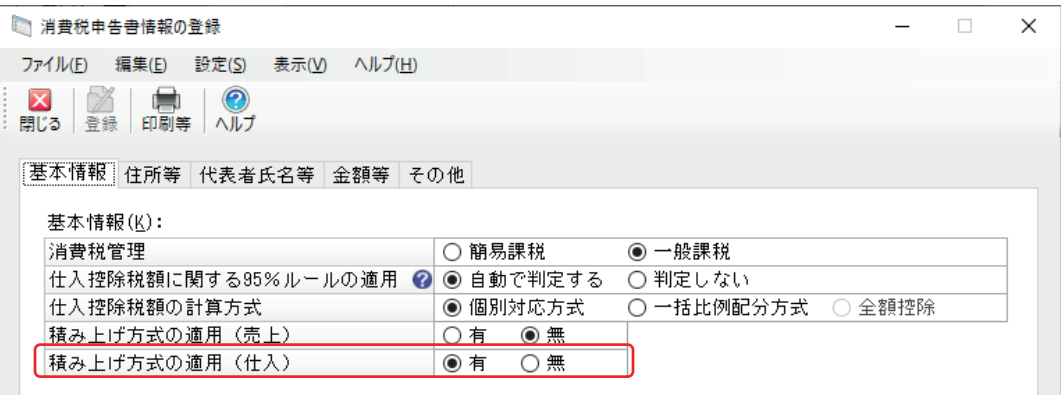

<span id="page-2-1"></span>≪「消費税の還付申告に関わる明細書(法人用)]に項目を追加≫

棚卸資産等、固定資産等を取得した取引先の登録番号を追加しました。

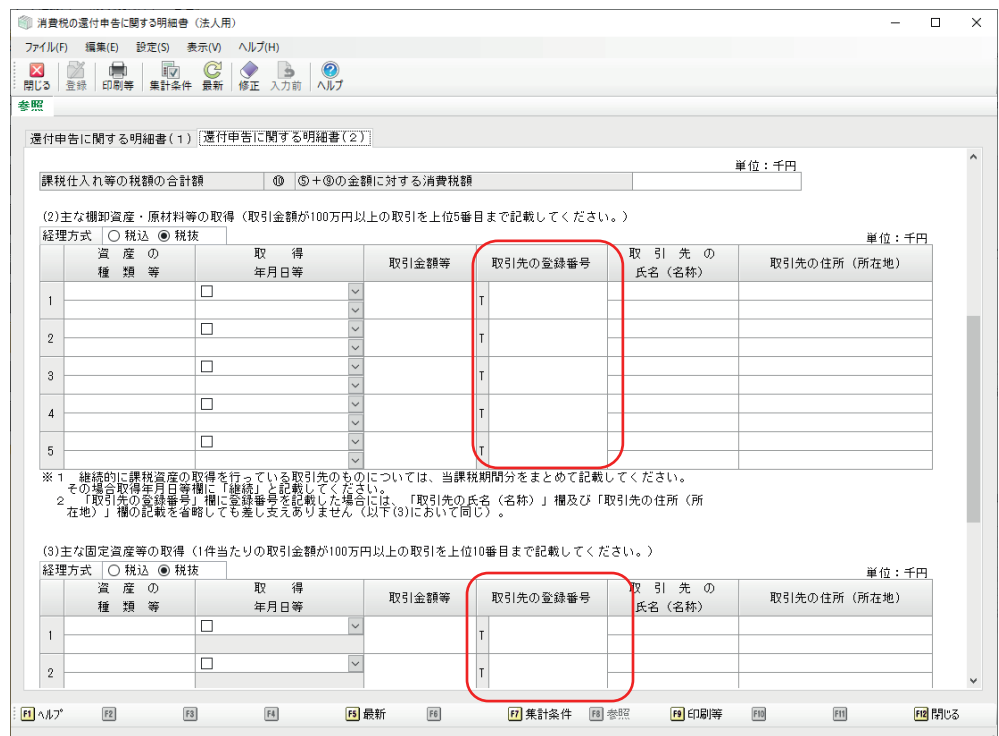

#### <span id="page-3-0"></span>≪「提出書類の出力」≫

「提出書類の出力」の電子申告データ出力ダイアログ ([基本情報] タブ) に [(e-Tax)通知希望区分(還 付金振込)]を追加しました。

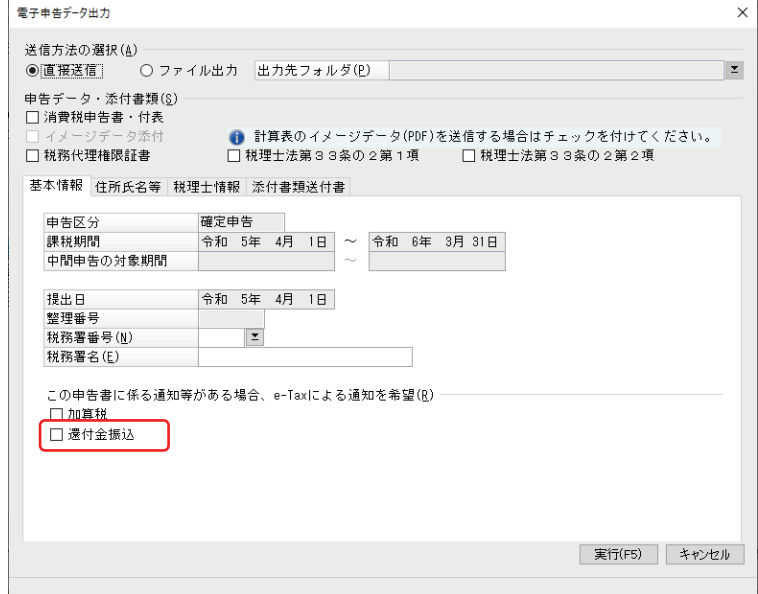

<span id="page-4-0"></span>≪「【WS:1】課否判定」、「【WS:2】税区分と課税売上割合」「【WS:3】調整前仕入控除税額の 計算(一般課税用)」≫

経過措置用の税区分の入力に対応しました。

### 【WS:1】

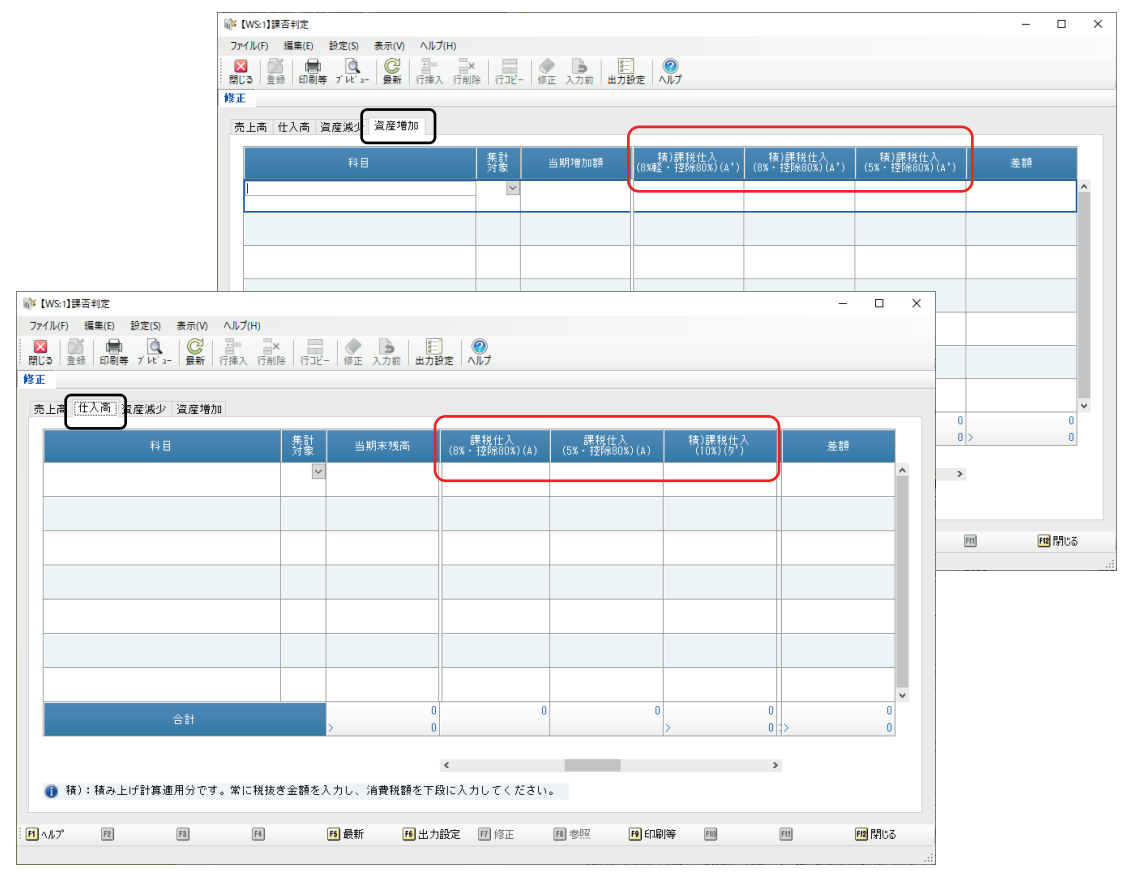

# 【WS:2】

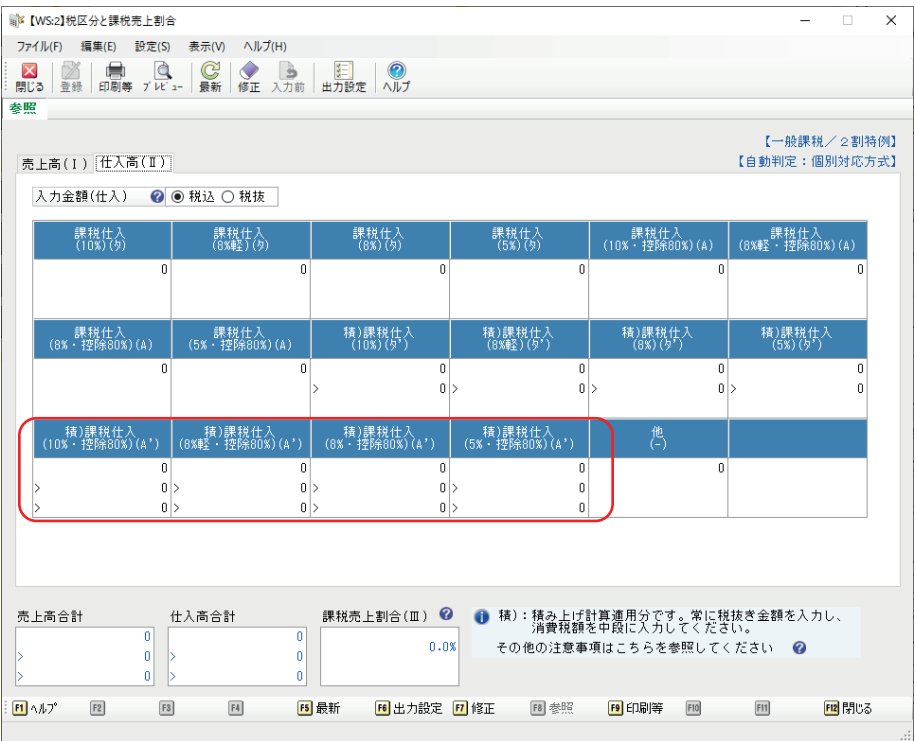

## 【WS:3】

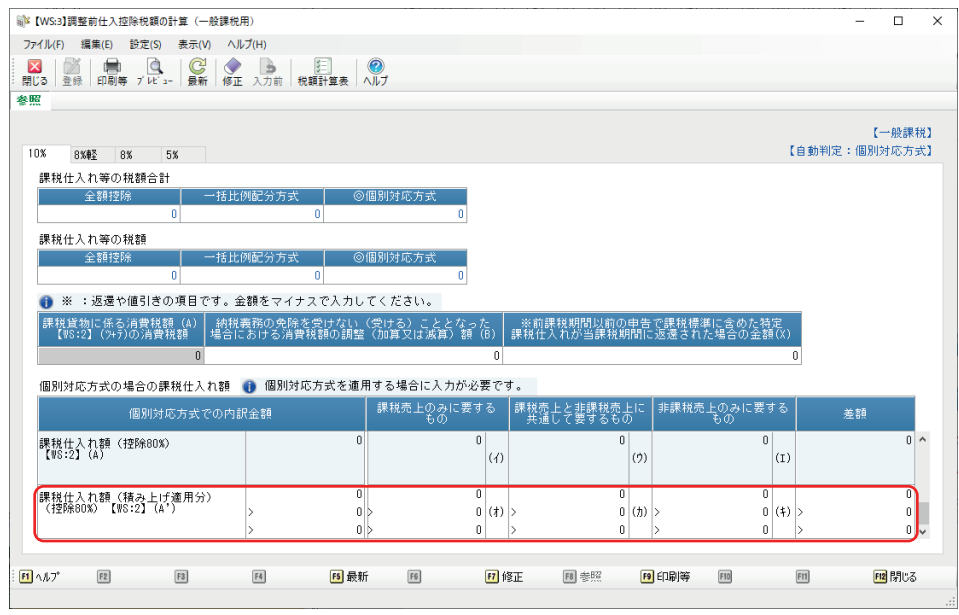

 $\ll$ MEMO $\gg$ 

# PCA